# Android Screen sharing

Example of Android application to publish device screen

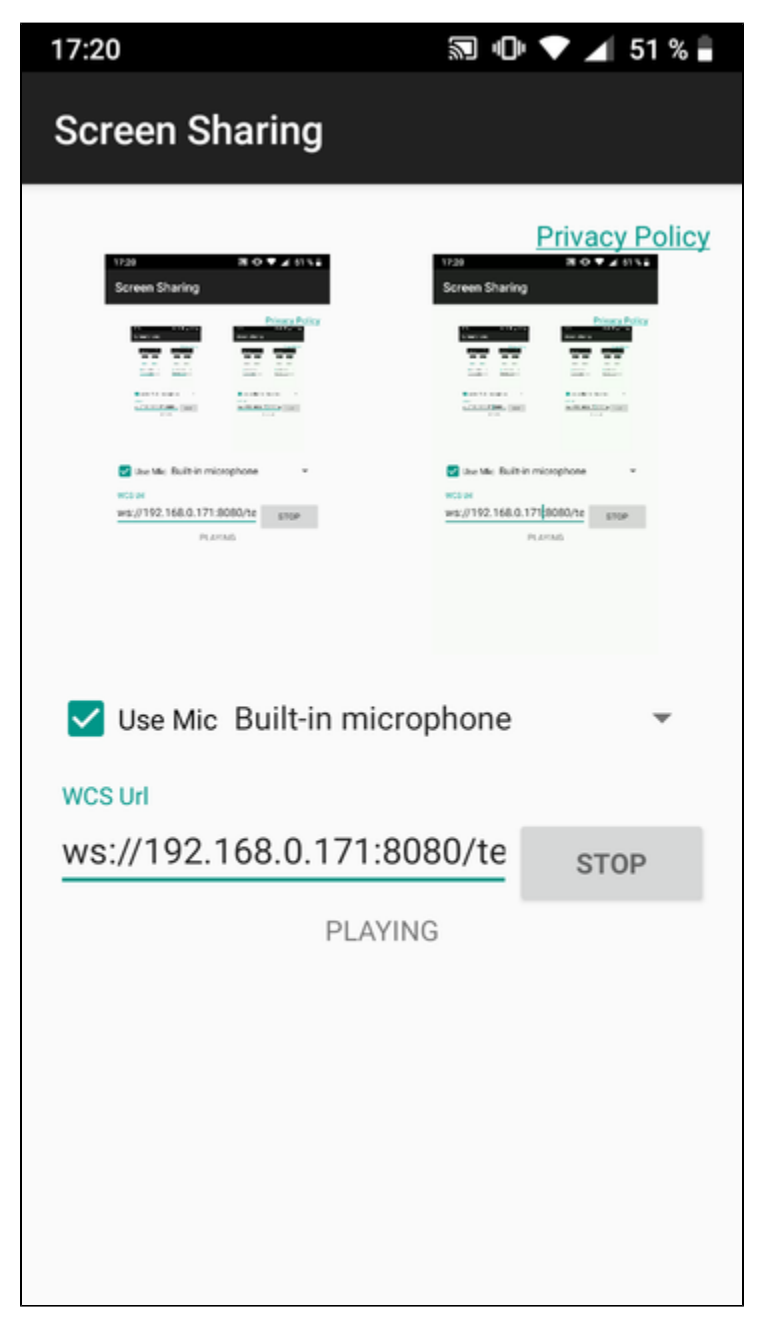

# Work with example code

To analyze the code let's take the class [ScreenSharingActivity.java](https://github.com/flashphoner/wcs-android-sdk-samples/blob/4535d0aa9e7cd16283fe9359b031017a72141533/screen-sharing/src/main/java/com/example/screen_sharing/ScreenSharingActivity.java)of the screen-sharing example, which can be downloaded with build [1.1.0.55](https://flashphoner.com/downloads/builds/flashphoner_client/wcs-android-sdk/1.1/wcs-android-sdk-1.1.0.55-fb076271d08bdd6190eef70052e27c714230c1d8.tar.gz).

1. Initialization of the API.

Flashphoner.init() [code](https://github.com/flashphoner/wcs-android-sdk-samples/blob/4535d0aa9e7cd16283fe9359b031017a72141533/screen-sharing/src/main/java/com/example/screen_sharing/ScreenSharingActivity.java#L95)

Context object is passed to method init() for initialization.

Flashphoner.init(this);

2. Request the permission to use microphone

#### [code](https://github.com/flashphoner/wcs-android-sdk-samples/blob/4535d0aa9e7cd16283fe9359b031017a72141533/screen-sharing/src/main/java/com/example/screen_sharing/ScreenSharingActivity.java#L107)

```
 mMicCheckBox.setOnClickListener(new View.OnClickListener() {
            @Override
            public void onClick(View v) {
                if (mMicCheckBox.isChecked()) {
                   ActivityCompat.requestPermissions(ScreenSharingActivity.this,
                           new String[]{Manifest.permission.RECORD_AUDIO},
                           PUBLISH_REQUEST_CODE);
 }
 }
        });
```
#### 3. Choose the microphone

# [code](https://github.com/flashphoner/wcs-android-sdk-samples/blob/4535d0aa9e7cd16283fe9359b031017a72141533/screen-sharing/src/main/java/com/example/screen_sharing/ScreenSharingActivity.java#L113)

```
mMicrosoft = (Spinner) findViewById(R.id.springframework);
        ArrayAdapter<MediaDevice> arrayAdapter = new ArrayAdapter<MediaDevice>(this, android.R.layout.
simple_spinner_item, Flashphoner.getMediaDevices().getAudioList());
        arrayAdapter.setDropDownViewResource(android.R.layout.simple_spinner_dropdown_item);
        mMicSpinner.setAdapter(arrayAdapter);
```
#### 4. Session creation

# Flashphoner.createSession() [code](https://github.com/flashphoner/wcs-android-sdk-samples/blob/4535d0aa9e7cd16283fe9359b031017a72141533/screen-sharing/src/main/java/com/example/screen_sharing/ScreenSharingActivity.java#L142)

SessionOptions is passed to the method with the following parameters

- WCS server URL
- SurfaceViewRenderer localRenderer to display local video
- SurfaceViewRenderer remoteRenderer to display video published

```
 SessionOptions sessionOptions = new SessionOptions(url);
                  sessionOptions.setLocalRenderer(localRender);
                  sessionOptions.setRemoteRenderer(remoteRender);
 /**
                   * Session for connection to WCS server is created with method createSession().
\star/session = Flashphoner.createSession(sessionOptions);
```
#### 5. Connection to the server

Session.connect() [code](https://github.com/flashphoner/wcs-android-sdk-samples/blob/4535d0aa9e7cd16283fe9359b031017a72141533/screen-sharing/src/main/java/com/example/screen_sharing/ScreenSharingActivity.java#L270)

session.connect(new Connection());

6.Receiving the event confirming successful connection.

# session.onConnected() [code](https://github.com/flashphoner/wcs-android-sdk-samples/blob/4535d0aa9e7cd16283fe9359b031017a72141533/screen-sharing/src/main/java/com/example/screen_sharing/ScreenSharingActivity.java#L161)

```
@Override
public void onConnected(final Connection connection) {
   runOnUiThread(new Runnable() {
        @Override
        public void run() {
            mStartButton.setText(R.string.action_stop);
            mStartButton.setTag(R.string.action_stop);
            mStartButton.setEnabled(true);
            mStatusView.setText(connection.getStatus());
            ...
        }
   });
}
```
#### 7.Video stream creation

#### session.createStream() [code](https://github.com/flashphoner/wcs-android-sdk-samples/blob/4535d0aa9e7cd16283fe9359b031017a72141533/screen-sharing/src/main/java/com/example/screen_sharing/ScreenSharingActivity.java#L174)

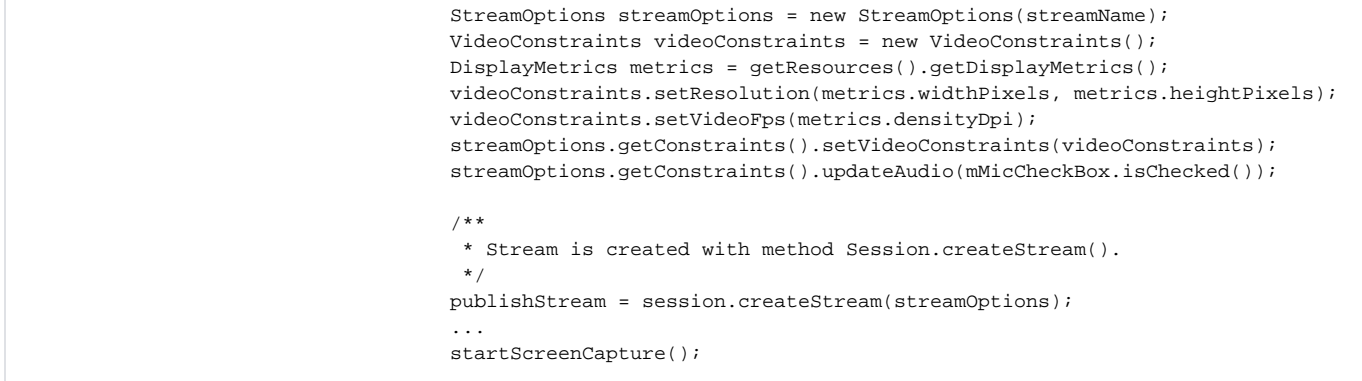

# 8. Prepare to capture device screen

#### [code](https://github.com/flashphoner/wcs-android-sdk-samples/blob/4535d0aa9e7cd16283fe9359b031017a72141533/screen-sharing/src/main/java/com/example/screen_sharing/ScreenSharingActivity.java#L328)

```
 private void startScreenCapture() {
    mMediaProjectionManager = (MediaProjectionManager) getSystemService(
             Context.MEDIA_PROJECTION_SERVICE);
    Intent permissionIntent = mMediaProjectionManager.createScreenCaptureIntent();
     startActivityForResult(permissionIntent, REQUEST_CODE_CAPTURE_PERM);
 }
```
#### 9. Start foreground service, capture the screen and publish the stream

startService(), setVideoCapturer(), Stream.publish() [code](https://github.com/flashphoner/wcs-android-sdk-samples/blob/4535d0aa9e7cd16283fe9359b031017a72141533/screen-sharing/src/main/java/com/example/screen_sharing/ScreenSharingActivity.java#L339)

```
 @Override
    protected void onActivityResult(int requestCode, int resultCode, @Nullable Intent data) {
       if (REQUEST CODE CAPTURE PERM == requestCode && resultCode == RESULT OK) {
           serviceIntent = new Intent(this, ScreenSharingService.class);
            startService(serviceIntent);
            videoCapturer = new ScreenCapturerAndroid(data, new MediaProjection.Callback() {
                @Override
                public void onStop() {
                     super.onStop();
 }
            });
            WebRTCMediaProvider.getInstance().setVideoCapturer(videoCapturer);
             /**
             * Method Stream.publish() is called to publish stream.
             */
            publishStream.publish();
            Log.i(TAG, "Permission has been granted by user");
             ...
        }
    }
```
# 10. Receiving the event confirming the successful stream publishing

#### StreamStatusEvent PUBLISHING [code](https://github.com/flashphoner/wcs-android-sdk-samples/blob/4535d0aa9e7cd16283fe9359b031017a72141533/screen-sharing/src/main/java/com/example/screen_sharing/ScreenSharingActivity.java#L196)

On receiving this event preview stream is created with Session.createStream() and Stream.play() is invoked to play it.

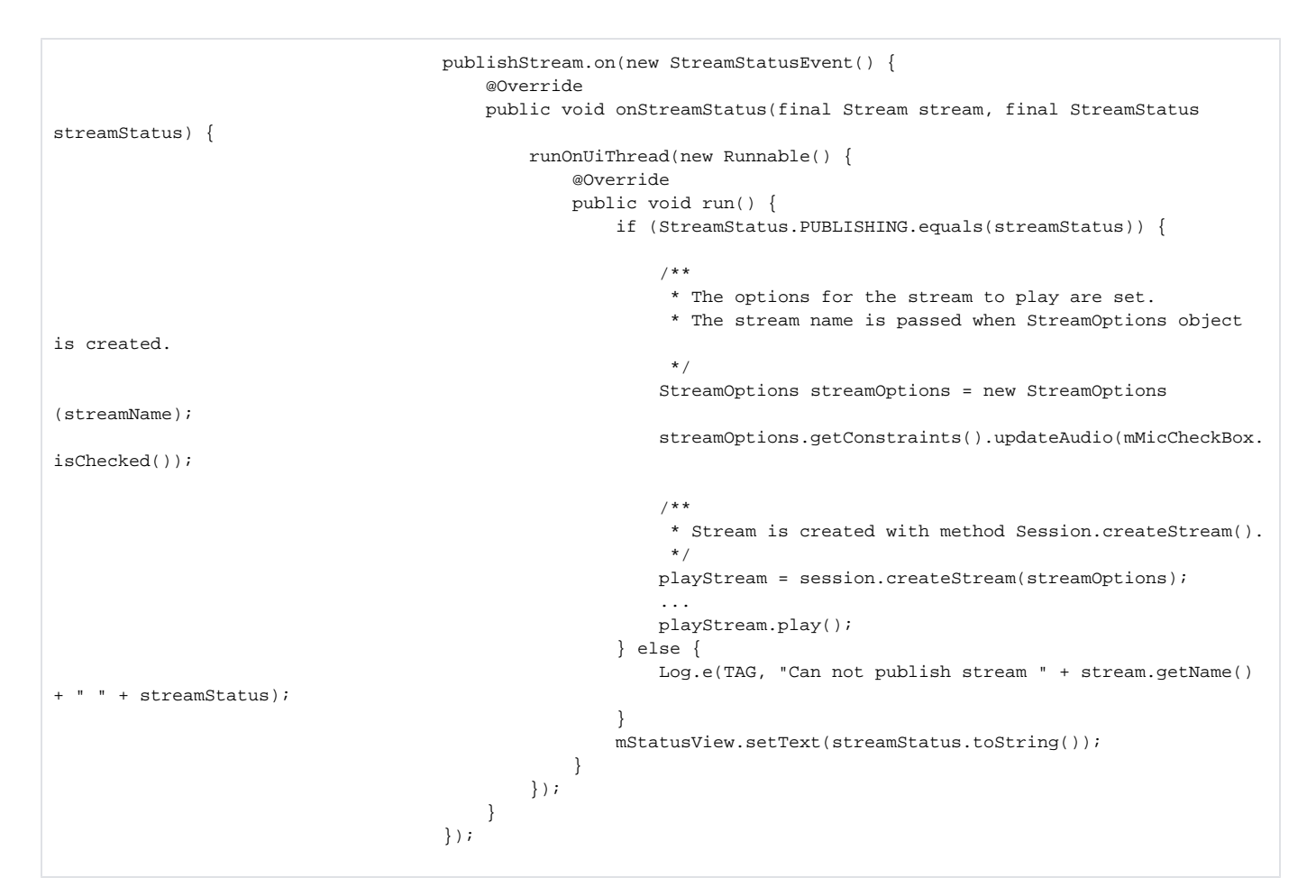

# 11.Session disconnection.

#### Session.disconnect() [code](https://github.com/flashphoner/wcs-android-sdk-samples/blob/4535d0aa9e7cd16283fe9359b031017a72141533/screen-sharing/src/main/java/com/example/screen_sharing/ScreenSharingActivity.java#L282)

```
mStartButton.setEnabled(false);
/**
  * Connection to WCS server is closed with method Session.disconnect().
  */
session.disconnect();
```
#### 12. Starting foreground service

Service.onCreate(), startForeground() [code](https://github.com/flashphoner/wcs-android-sdk-samples/blob/4535d0aa9e7cd16283fe9359b031017a72141533/screen-sharing/src/main/java/com/example/screen_sharing/ScreenSharingService.java#L27)

```
 @Override
 public void onCreate() {
    super.onCreate();
     NotificationChannel chan =
            new NotificationChannel(
                     CHANNEL_ID, CHANNEL_NAME, NotificationManager.IMPORTANCE_NONE);
     NotificationManager manager =
             (NotificationManager) getSystemService(Context.NOTIFICATION_SERVICE);
     chan.setLockscreenVisibility(Notification.VISIBILITY_PRIVATE);
     manager.createNotificationChannel(chan);
    final int notificationId = (int) System.currentTimeMillis();
     NotificationCompat.Builder notificationBuilder =
            new NotificationCompat.Builder(this, CHANNEL_ID);
     Notification notification =
            notificationBuilder
                     .setSmallIcon(R.drawable.service_icon)
                     .setOngoing(true)
                     .setShowWhen(true)
                     .setContentTitle("ScreenSharingService is running in the foreground")
                     .setPriority(NotificationManager.IMPORTANCE_MIN)
                     .setCategory(Notification.CATEGORY_SERVICE)
                     .build();
     NotificationManager notificationManager
             = (NotificationManager) getSystemService(Context.NOTIFICATION_SERVICE);
     notificationManager.notify(NOTIFICATION_ID, notification);
    startForeground(notificationId, notification);
 }
```
# 13. Stopping foreground service

```
 code
```

```
 @Override
 public void onDestroy() {
     stopForeground(true);
    super.onDestroy();
 }
```